# **REALAUS LAIKO AUKCIONO APLIKACIJA**

# **Šarūnas Lasinskis, vadovas Nerijus Aukštakalnis**

#### *Kauno kolegija*

#### **Anotacija**

Pasaulyje populiarėja įvairiausių prekių aukcionai, kuriuose galima įsigyti nekilnojamajį turtą, automobilius ar daug smulkesnių daiktų. Lietuviai taip pat mėgsta dalyvauti tokiuose aukcionuose, tačiau Lietuvos rinkoje tokių aukcionų yra nedaug. Todėl bus kuriama realaus laiko aukciono aplikacija, kurioje vartotojai ne tik pirks aukcione parduodamas prekes, tačiau galės ir patys ką nors parduoti.

#### **Įvadas**

Pasaulinėje rinkoje yra labai daug realaus laiko aukciono aplikacijų, tačiau lietuviškų aplikacijų ne tiek ir daug. Būtent dėl šios priežasties kuriama aplikacija bus lietuvių kalba ir pritaikyta Lietuvos rinkai. Taip pat mobilia aplikacija yra daug patogiau naudotis, negu internetine svetaine.

Kuriant vartotojo sąsają atsižvelgiama į vartotojų poreikius. Labai svarbu, kad aplikacija nebūtų perkrauta per dideliu informacijos kiekiu. Taip pat kiekvienam vartotojui svarbu, kad aplikacija veiktų greitai ir efektyviai. Todėl aplikacija turi būti parašyta naudojant optimizuotą programinį kodą. Tam padaryti reikia pasirinkti tinkamą programavimo kalbą ir platformą. Reikia nepamiršti ir duomenų bazės, kurioje bus talpinama informacija apie aukciono prekes bei vartotojų informacija.

#### **Tikslas**

Sukurti mobilią realaus laiko aukciono aplikaciją su patogia vartotojo sąsaja.

#### **Uždaviniai**

- 1. Išanalizuoti Lietuvos ir užsienio aukcionų rinkas.
- 2. Apžvelgti naudojamas programavimo kalbas, bei įrankius.
- 3. Sukurti patogią vartotojo sąsają.
- 4. Išanalizuoti pagrindinius duomenų bazės kūrimo įrankius ir pasirinkti tinkamiausią.
- 5. Sujungti vartotojo sąsają su duomenų baze.

# **1. Teorinė dalis**

## **1.1. Naudojama platforma ir programavimo kalba**

Norint sukurti mobilią aplikaciją galima naudotis įvairiausiais įrankiais ir programavimo kalbomis, tokiomis kaip: Java, Swift, Kotlin, C# ir t.t. Kuriant šią aplikaciją bus naudojama Android Studio platforma ir Java programavimo kalba. Kodėl būtent Java, o ne kita programavimo kalba? Visų pirma, šis projektas orientuojasi į žmones, kurie naudojasi telefonais su *Android* operacine sistema, nes telefonai su šia operacine sistema Lietuvoje yra patys populiariausi. Būtent dėl šios priežasties netinka *Swift* programavimo kalba, nes su šia kalba yra kuriamos aplikacijos telefonams su *iOS* operacine sistema. C# šiuo atveju netinka, nes jinai nėra pritaikyta dideliems projektams, su šia kalba dažniausiai kuriami mobilieji žaidimai. Kuriant šį projektą galima naudotis ir *Kotlin* programavimo kalba, tačiau *Kotlin* programavimo kalba yra sudėtingesnė ir reikalauja daug papildomų žinių.

"Android Studio" yra oficiali Android programų kūrimo integruota kūrimo aplinka (IDE), pagristą "IntellijJ IDEA". Be galingo "IntelleJ" kodų redaktoriaus ir kūrėjų įrankių, "Android Studio" siūlo dar daugiau funkcijų, kurios padidina jūsų produktyvumą, kuriant "Android" programas, pavyzdžiui:

- Lanksti "Gradle" pagrindu sukurta sistema;
- Greitas ir turtingas emuliatorius;
- Vieninga aplinka, kurioje galite kurti visus "Android" irenginius;
- Kodo šablonai ir "GitHub" integracija padės sukurti bendrąsias programos funkcijas ir importuoti kodo pavyzdžius;
- Platus testavimo įrankių pasirinkimas;
- "C++" ir "NDK" palaikymas;
- Integruotas "Google Cloud Platform" palaikymas, palengvinantis "Google Cloud Messaging" ir "App Engine" integravimą.

Kiekviename "Android Studio" projekte yra vienas ar keli moduliai su šaltinio kodo failais ir išteklių failais. Modulių tipai yra šie:

- "Android" programos moduliai;
- Bibliotekos moduliai;
- ..Google App Engine" moduliai.

"Android Studio" pagrindinis langas yra sudarytas iš kelių loginių sričių, parodytų 1 paveiksle:

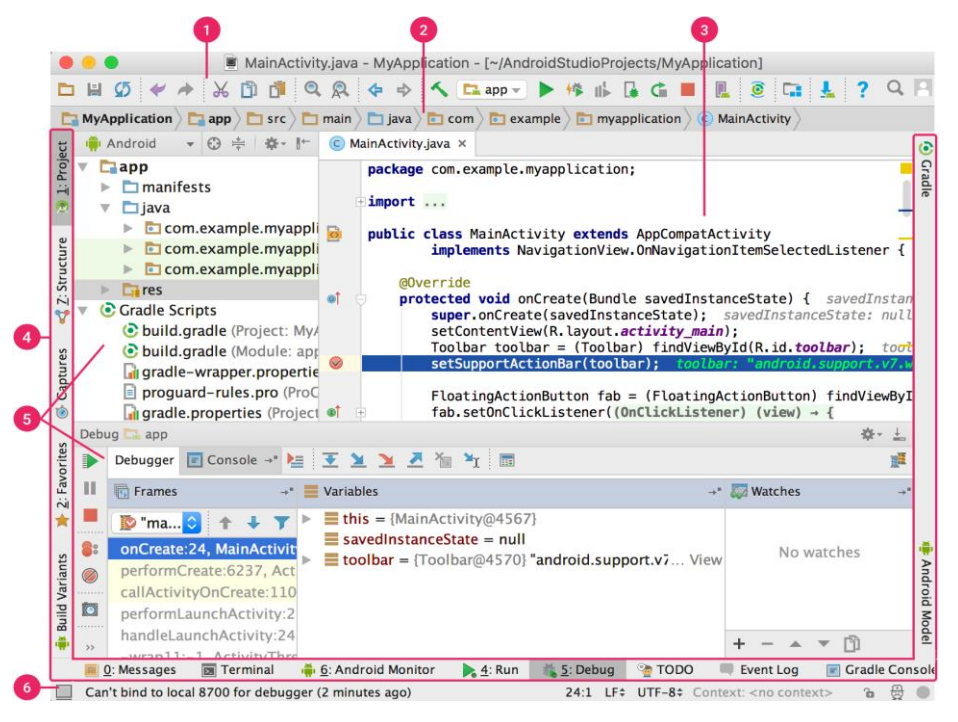

1 pav. "Android Studio" pagrindinis langas

- 1. Irankių juosta leidžia atlikti įvairius veiksmus, įskaitant rodyti savo programą ir "Android" įrankius.
- 2. Navigacijos juosta padeda naršyti projektą ir atidaryti failus redagavimui. Tai suteikia kompaktiškesnį projekto lange matomos struktūros vaizdą.
- 3. Redaktoriaus langas, kur leidžiama kurti ir keisti kodą. Priklausomai nuo esamo failo tipo, redaktorius gali keistis.
- 4. Įrankių lango juosta. Joje yra mygtukai, su kuriais galima išplėsti arba sutraukti įrankių langus.
- 5. Įrankių langai suteikia prieigą prie konkrečių užduočių, kaip projektų valdymo, paieškos, versijų kontrolę ir daugiau. Galima juos išplėsti arba sutraukti.
- 6. Būsenos juosta rodo projekto būseną, taip pat bet kokius įspėjimus ar pranešimus.

#### **1.2. Naudojama DBVS ir jos privalumai**

"MySQL" yra populiariausia pasaulyje atvirojo kodo duomenų bazė, leidžianti lankščiai pateikti patikimas, našias ir internetines bei įterptųjų duomenų bazių programas. Tai yra integruota operacijų sauga, suderinama su ACID duomenų baze su visomis įsipareigojimų, atšaukimo, atkūrimo ir eilutės lygio užrakinimo galimybėmis. "MySQL" teikia paprastą naudojimą, mąstelį ir didelį našumą, taip pat visą duomenų bazių tvarkyklių ir vaizdinių įrankių rinkinį, kuris padės kūrėjams kurti ir valdyti verslui svarbias "MySQL" programas. DBVS suteikia galimybę saugoti ir pasiekti duomenis keliuose saugojimo varikliuose, įskaitant "InnoDB", CSV ir NDB. Vartotojams nereikia mokytis naujų komandų; jie gali pasiekti savo duomenis naudodamiesi standartinėmis SQL komandomis. DBVS yra parašytas C ir C++ kalbomis, prieinamas daugiau nei 20 platformų, įskaitant "Mac", "Windows", "Linux" ir "Unix". DBVS palaiko dideles duomenų bazes, kuriose yra milijonai įrašų ir palaiko daugelį duomenų tipų.

Saugumui užtikrinti "MySOL" naudojasi prieigos privilegija ir užšifruota slaptažodžių sistema, leidžiančia patvirtinti pagrindinį kompiuterį. "MySQL" klientai gali prisijungti prie "MySQL Server"

naudodamiesi keliais protokolais, įskaitant TCP/IP lizdus bet kurioje platformoje. "MySQL" taip pat palaiko daugybė klientų ir paslaugų programų, komandos eilutės programų ir administravimo įrankių, tokių kaip "MySQL Workbench".

Pagrindinės priežastys kodėl pasirinkta MySQL:

- Duomenų saugumas;
- Atviro kodo lankstumas;
- Plačiai pritaikomas ir lengvai naudojamas;
- Greitas veikimas;
- Visapusiškas operacijų palaikymas.

#### **1.3. Pagrindinės aplikacijos funkcijos**

Vartotojui paleidus aplikaciją, jo iškart bus prašoma suvesti prisijungimo duomenis. Tai padarius, duomenų bazėje ieškomi sutampantys prisijungimo duomenys. Jeigu duomenis įvedė teisingai, užkraunama vartotojo sąsaja, jeigu ne – pranešama, kad duomenys klaidingi. Aplikacijos veikimo algoritmas pateikiamas 1paveiksle.

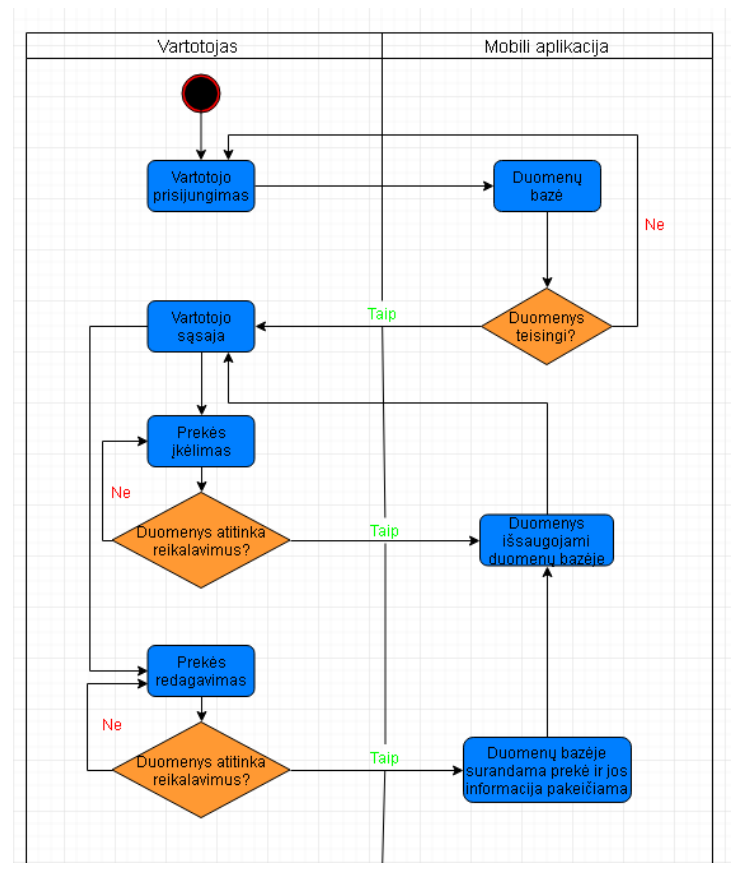

**1 pav.** Aplikacijos veikimo algoritmas

Vartotojas, naudodamasis savo vartotojo sąsaja, gali pridėti naujų prekių. Jam tereiks įkelti tos prekės nuotrauką ir surašyti reikalingą informaciją į tusčius laukelius. Tada aplikacija patikrins ar duomenys atitinka reikalavimus. Jeigu duomenys netinkami, vartotojas turi ištaisyti klaidingus duomenis. Suvedus teisingus duomenis, visa informacija išsaugoma duomenų bazėje ir vartotojas grąžinamas į savo vartotojo sąsają. Vartotojas, naudodamasis savo vartotojo sąsaja, taip pat gali duomenis redaguoti ar net ištrinti. Tereikia pasirinkti prekę, kurią jis nori redaguoti, pakeisti jos duomenis. Aplikacija patikrins ar duomenys atitinka reikalavimus. Jeigu duomenys neteisingi, vartotojas grąžinamas į prekės redagavimo langą. Jeigu viskas gerai, duomenų bazėje tos prekės informacija yra pakeičiama ir išsaugoma. Tai vienos iš pagrindinių aplikacijos funkcijų. Aplikacija taip pat leidžia dalyvauti aukcione, sekti vykstančius aukcionus ir daug daugiau.

## **2. Apibendrinimas**

Pagrindinė užduotis yra sukurti greitai ir efektyviai veikiančia vartotojo sąsają, naudojant optimizuotą programinį kodą. Tam yra naudojama *Android studio* platforma bei *Java* programavimo kalba. Taip pat aplikacija sujungta su MySQL duomenų baze, kuri taip pat yra greitai veikinati, lengvai naudojoma ir saugi.

Pagrindinės vartotojo aplikacijos funkcijos yra prekių įkėlimas bei jų informacijos redagavimas, tačiau ši aplikacija taip pat leis dalyvauti aukciuonuose, sekti jų pasikeitimus.

## **Literatūra**

- 1. Android studio funkcijos. [Žiūrėta 2019.12.15] Prieiga per internetą: [<http://www.androiddocs.com/tools/studio/index.html>](http://www.androiddocs.com/tools/studio/index.html)
- 2. MySQL privalumai. [Žiūrėta 2019.12.10] Prieiga per internetą: [<https://www.wpblogx.com/what-is](https://www.wpblogx.com/what-is-mysql/) $mysql$
- 3. Kas yra Java? [Žiūrėta 2019.12.15] Prieiga per internetą: [<https://www.dummies.com/programming/java/what-is-java-and-why-is-it-so-great/>](https://www.dummies.com/programming/java/what-is-java-and-why-is-it-so-great/)

#### **APPLICATION FOR REAL TIME AUCTION**

## **Šarūnas Lasinskis, supervisor Nerijus Aukštakalnis**

*Kaunas University of Applied Sciences*

#### **Summary**

Auctions of a wide variety of goods, including real estate, cars and much smaller items, are gaining popularity in the world. Lithuanians also like to participate in such auctions, but there are few such auctions on the Lithuanian market. As a result, a real-time auction application will be created, where consumers will not only buy the goods sold at the auction, but will also be able to sell something themselves.